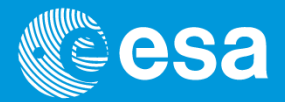

# The CCF concept, cifbuildand calview

Carlos Gabriel & theSAS & PPS Maintenance and Development Team

CCF, cifbuild, calview | Carlos Gabriel | SAS Workshop #13 | ESAC | 11-14/6/2013

**European Space Agency** 

### **The XMM-Newton CCF and cifbuild**

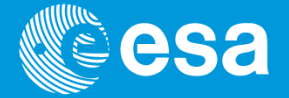

- • The calibration of XMM-Newton instruments is partially independent from the development of its data analysis software, SAS
- • XMM-Newton calibration data is contained in Current Calibration File (CCF)
	- CCF = the collection of **all** the XMM-Newton calibration files ever made public
	- Note: the calibration files are **updated continuously NO CCF version number**

**but individual calibration files versions** 

- • Calibration Index File (CIF) necessary for data analysis, pointing to the relevant files, according to:
	- observation date
	- analysis date
- • cifbuild operates on the calibration directory \$SAS\_CCFPATH
	- –setenv SAS\_CCFPATH <ccf\_dir>
- • Command: cifbuild
	- **It produces a FITS file ccf.cif in the working directory, using :** –
		- **\$SAS\_ODF for observation Date and**
		- **'now' for analysis date, unless explicitly specified**

# **CIF is a FITS file**

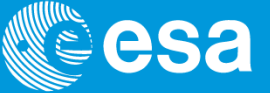

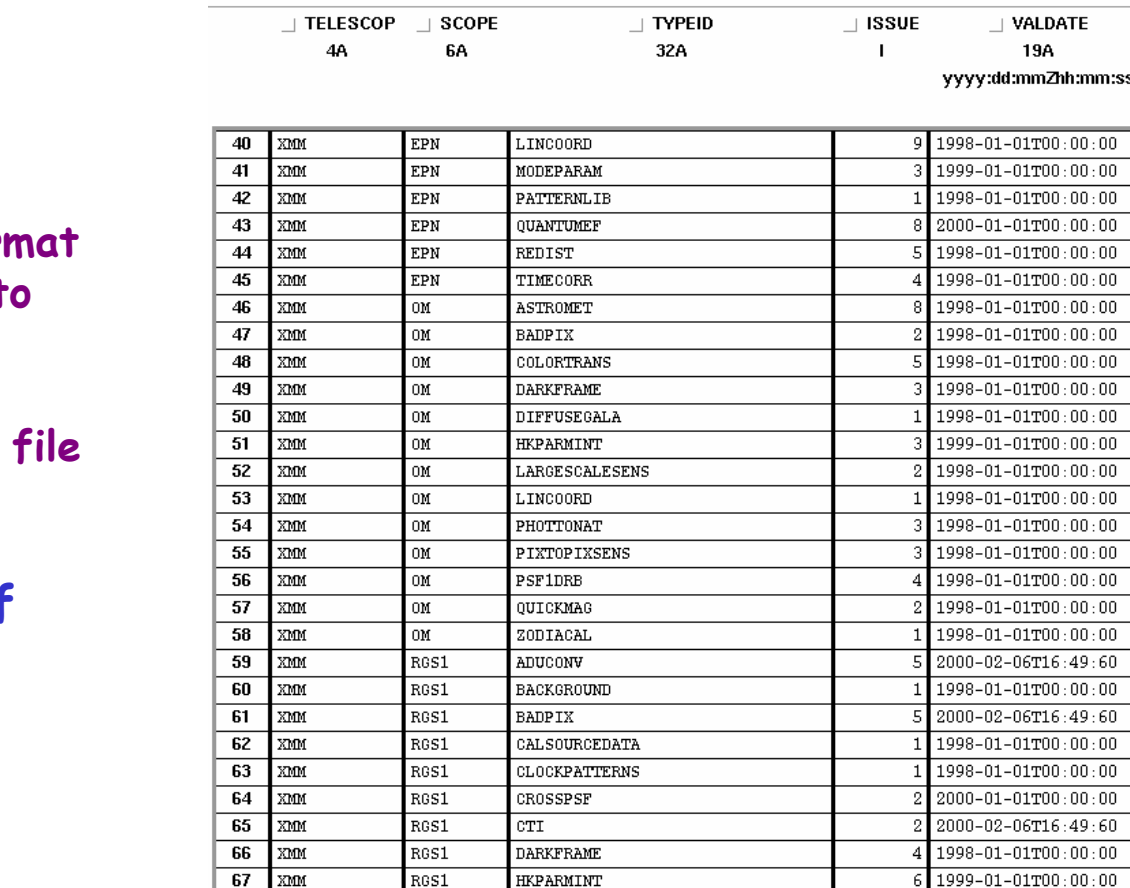

**LINCOORD** 

**LINESPREADFUNC** 

File Edit Tools

68 XMM

 $69$  XMM

RGS1

 $R651$ 

• **The CIF file is in FITS format** (you may use any FITS tool t **view or work on it, e.g. fv).**

• **Once the Calibration Index file has been produced:**

**setenv SAS\_CCF ccf.cif**

 $1998 - 01 - 01T00:00:00$ 

 $1999 - 01 - 01T00:00:00$ 

### **cifbuild,valdate, evaldate**

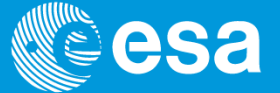

**cifbuild** uses single CCF keywords:

- •VALDATE as start of calibration validity period
- •EVALDATE as end of validity period
- •DATE as analysis validity period

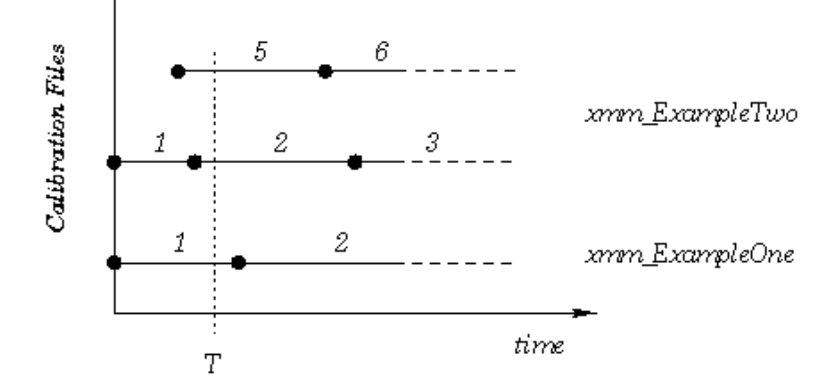

Figure 2: Current calibration file with two files: update. At the time T the current calibration file consists of mm. Example One\_0001.ccf and mm. ExampleTwo\_0005.ccf

**Rule**: out of all the CCF calibration files take the highest issue with VALDATE lower AND EVALDATE higher than observation date AND DATE lower than analysis date.

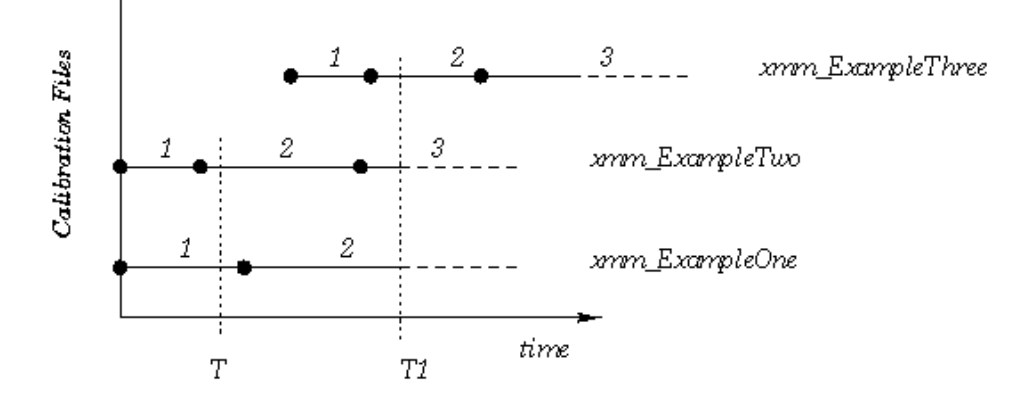

Figure 3: Current calibration file with three files. At the time T1 the current calibration file consists of mm. Example One. 0002.cof and mnm. ExampleTwo. 0009.cof and mnm. Example Three. 0002.cof

# **The** *cif* **on-line**

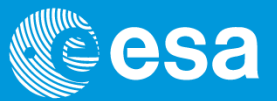

- • On the XMM-Newton calibration web pages [http://xmm2.esac.esa.int/external/xmm\_sw\_cal/calib/cifbuild.shtml]:
- $\checkmark$  updated cif can be generated on-line and compared to the provided one
- $\checkmark$  required (missing) CCF constituents can also be downloaded
- Local CCF library can be mirrored from XMM web site.
	- Via the **rsync** or **mirror** commands (see doc web pages)

#### Using cifbuild

With the following form you can interact with the SAS task cifbuild. Only two parameters of that task are of relevance here: the observation date and the analysis date. Both have the following format: yyyy-nm-dd?hh:mm:ss. The string now is also a valid date.

The observation date is available in sereval places, one of these is in the ODF constituent xxxx 0000000000 scx0000050x, Asc. For example:

CREEDVATION 0092970701 / Observation/Slew Identifier 0269 / Revolution number 2001-05-29T17:16:58 / Scheduled Start Time <-- Use this date 2001-05-29T20:47:05 / Scheduled Stop Time

The analysis date will in general be now, but can also be any other date. You should read the documentation of the task cifbuild for more details.

Observation date: now [vyyy-mm-ddThh:mm:ss] Analysis date: now [yyyy-mm-ddThh:mm:ss]

Note: do not enter an analysis date earlier than 2000-12-01, as the calibration database is known not to be complete before then. This condition is not yet checked for in the form

#### Options

1. Ø Allow me to download the CIF

This will create a CIF based on the two dates above. You'll be allowed to ftp the resulting CIF to your machine.

2. Prepare a script to ftp all the CCF constituents

This will generate a (Unix/Linux) shell script with which you can download via ftp all the CCF constituents in the CIF. You must copy the script from the browser into a file, edit the password field, make that file executable, and run it in the directory where you want to download the CCF constituents.

#### 3. Compare with my CIF

My CIF is: Choose File No file chosen

This will compare a CIF you upload with the CIF generated above. You'll then be able to download the CCF constituents that are not in your CIF, but only if you ahve also selected one of the download options above.

4. Allow me to download the individual CCF constituents

This will generate a list of ftp links to the individual CCF constituents.

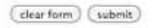

# **The** *CCF* **release notes**

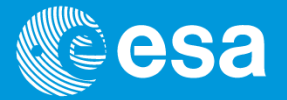

- CCF release note shall be consulted, at least periodically.
	- $\checkmark$  Subscribing to the CCF mailing list is also useful, to get the RNs and CCFs only when there is comething new: is something new:

http://xmm2.esac.esa.int/external/xmm\_sw\_cal/calib/rel\_notes/index.shtml

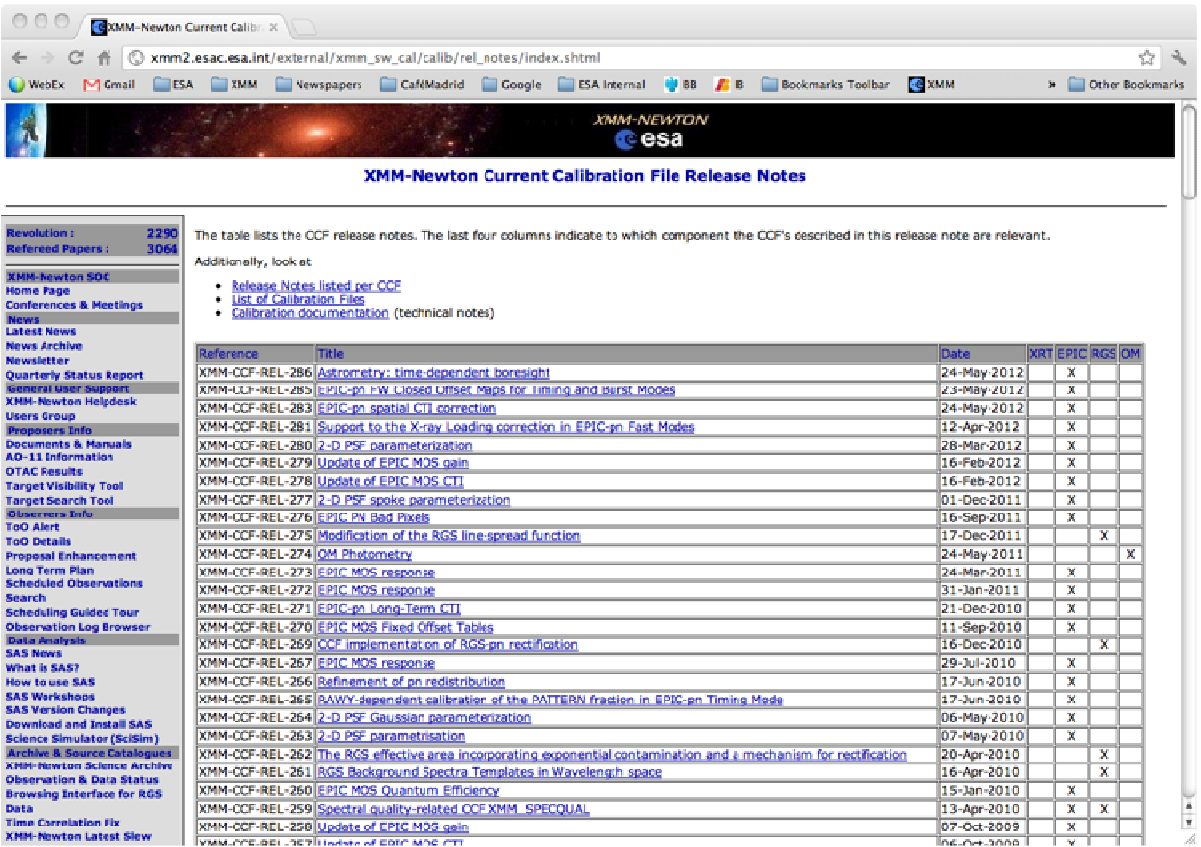

### **Keeping everything: Diogenes syndrom?**

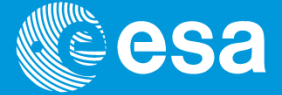

**Wikipedia: Diogenes syndrome**, also known as **senile squalor syndrome**, is a disorder characterized by extreme self-neglect, domestic squalor, social withdrawal, <u>apathy, compulsive hoarding</u> of rubbish, and lack of shame

- • **All** the calibration files are **kept** in the **CCF repository** only to be able to **reproduce**calibration conditions met in the past (SAS can reduce data as it would have been done with the calibration knowledge of years ago).
- • Many CCF files have been superseded by more accurate calibration and will never be used by a normal observer (eg. using the default "analysisdate=now").
- •We have produced a reduced repository for all those observers, who do not want to mirror the entire repository but only the **relevant part** for an up-to-date data reduction.
- • All the calibration files from before January 2004, which have been **superseded**, are not present in this repository. A new reduced version (taking January 2008 as new date) is under preparation
- •The repository has as of today a volume of  $\sim$  2.8 GB, while the reduced repository is about 1.7 GB

### **All the important bits for you together**

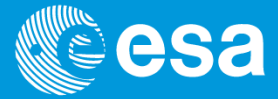

- CCF Library: All CCF ever made public
	- ftp: ftp://xmm.esac.esa.int/pub/ccf/constituents
	- rsync: rsync -a xmm.esac.esa.int::XMM\_CCF
- $\bullet$  Reduced CCF Library: (former - superseded after 1/2004)
	- ftp: ftp://xmm.esac.esa.int/pub/ccf/red\_constituents
	- rsync: rsync -a xmm.esac.esa.int::XMM\_RED\_CCF
- • CCF on the net:
	- http://xmm2/esac/esa/int/external/xmm\_sw\_cal/calib/cifbuild/
- $\bullet$  CCF Release Notes: justifying calibration files releases
	- •http://xmm2/esac/esa/int/external/xmm\_sw\_cal/calib/rel\_notes/
- $\bullet$  CCF Web page: main CCF page
	- •http://xmm2/esac/esa/int/external/xmm\_sw\_cal/calib/ccf.shtml

### **calview: plotting CCF data and more**

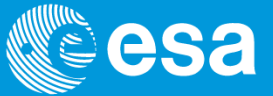

XMM-Newton Calibration DB: Calibration Access Layer CAL(calibration algorithms & access functions) + CCF

**calview:** SAS task to access the calibration data

• using \$SAS\_CCF to define which calibration files should be using•using \$SAS\_CCFPATH to locate the files

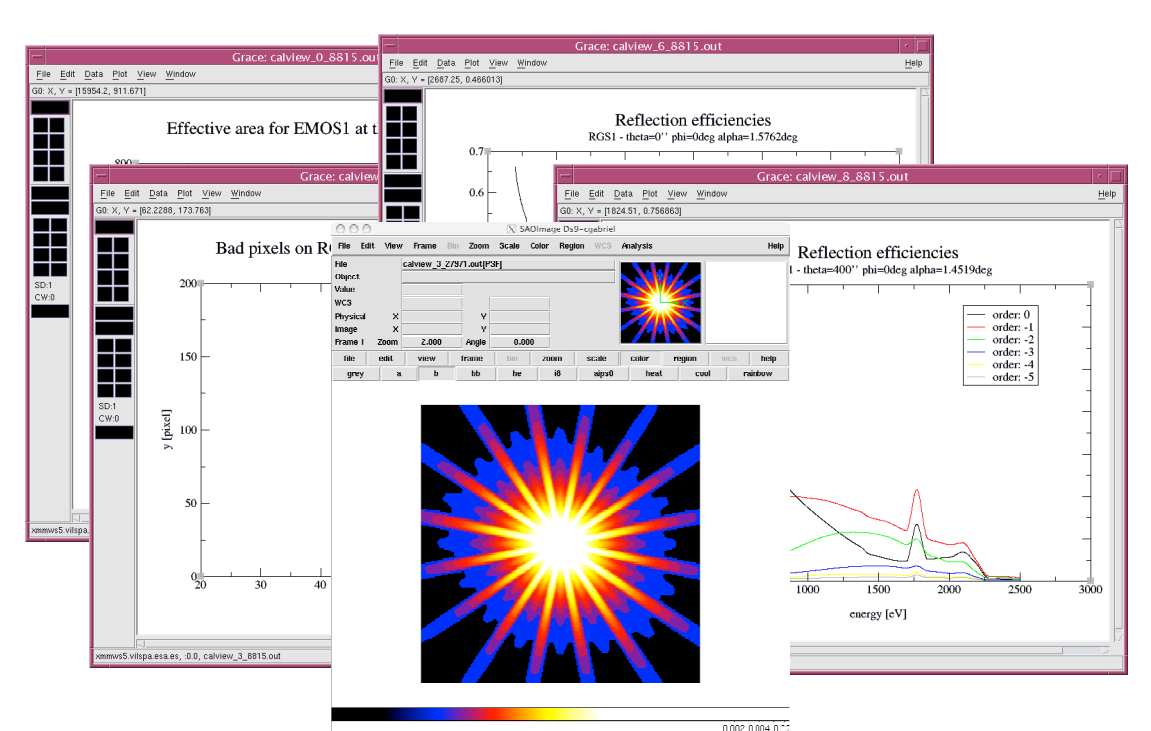

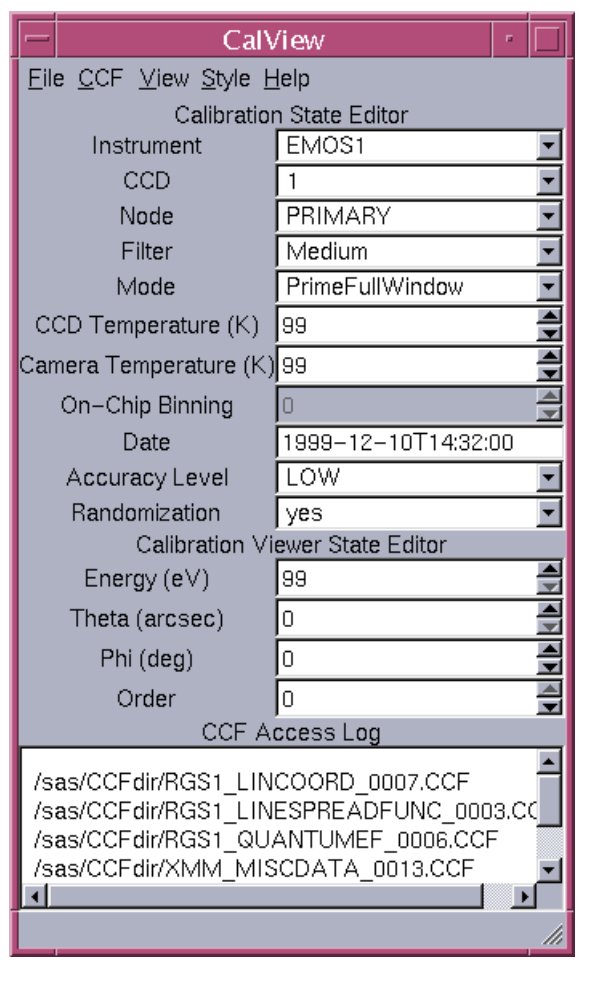